## **Alarmplan - Eskalationsstufen**

## **Beschreibung**

Ein gezieltes Eskalationsmanagement (Einrichten von Eskalationsstufen) garantiert ein zeitnahes Eingreifen bei kritischen Zuständen und Störzuständen. Im Fall einer fehlenden Quittierung (über eine definierte Zeitdauer) eskaliert der Alarm. Die Anzahl von Eskalationsstufen ist beliebig. Fehlt die Quittierung eines Alarms und wird somit die nächste Eskalationsstufe aktiviert, werden weitere Aktionen eingeleitet.

- Für einen eingerichteten Alarmplan erstellen Sie wenn gewünscht - weitere **Eskalationsstufen** (stufenweise Steigerung der Gefahrenstufe eines Alarmplans).
- Werden mehrere Eskalationsstufen für einen Alarm (-plan) erstellt, so bauen die Eskalationsstufen aufeinander auf.
- Eingerichtete Eskalationsstufen ermöglichen Reaktionen auf einen - vom Benutzer nicht quittierten - Alarm.
- Die Eskalationskette unterbrechen Sie, indem Sie den Alarm zurücksetzen oder ein Benutzer den Alarm quittiert.
- Um Ihre Eskalationsstufen zu konfigurieren, klicken Sie die Schaltfläche **Neuer Eskalationsgrund** im Fenster **Neue Alarmplankonfiguration erstellen** oder im Fenster **Bestehend e Alarmplankonfiguration editieren**.
- Es erscheint der Schritt 1 **Eskalationsgrund auswählen** im Fenster **Neue Eskalation**.

Abb.: Dialogfenster **Neue Alarmplankonfiguration erstellen** - Schaltfläche **Neuer Eskalationsgrund**

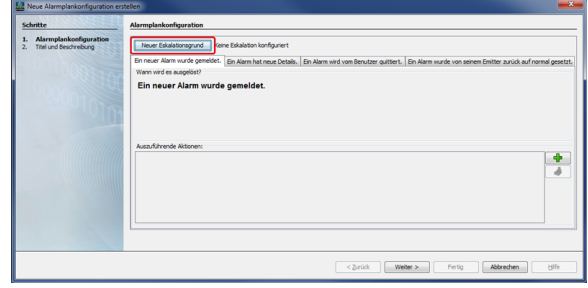

- Wählen Sie im Auswahlfeld **Eskalation nach Zeitspanne**.
- Klicken Sie die Schaltfläche **Weiter**.
- Es erscheint der Schritt 2 **abzuwartende Minuten** im Fenster **N eue Eskalation**.

Abb.: Dialogfenster **Neue Eskalation** - Schritt 1 **Eskalationsgrund auswählen**

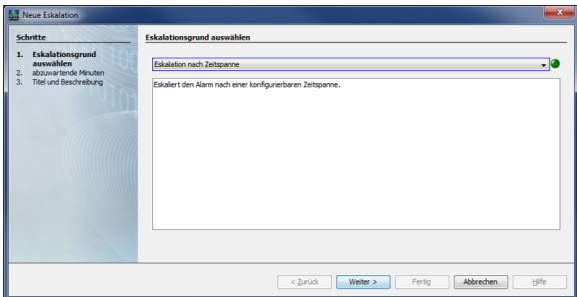

- Geben Sie die **abzuwartenden Minuten** nach der letzten Eskalation in das Eingebefeld ein.
- Klicken Sie die Schaltfläche **Weiter**.
- Es erscheint der Schritt 3 **Titel und Beschreibung** im Fenster **Neue Eskalation**.

Abb.: Dialogfenster **Neue Eskalation** - Schritt 2 **abzuwartende Minuten**

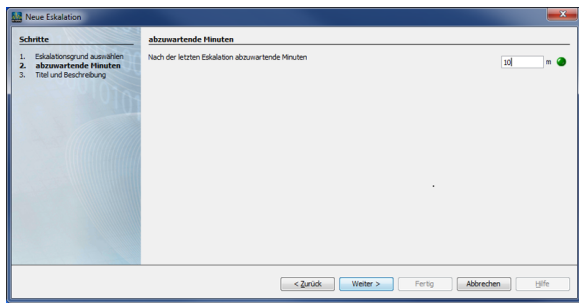

- Tragen Sie in das Eingabefeld **Titel** den Titel der Eskalation und in das Eingabefeld **Beschreibung** eine Beschreibung der Eskalation ein.
- Klicken Sie die Schaltfläche **Fertig**.
- Im Fenster **Neue Alarmplankonfiguration erstellen** oder im Fenster **Bestehende Alarmplankonfiguration editieren** ersch einen Ihre konfigurierten Eskalationsstufen jeweils als Tab.

## Abb.: Dialogfenster **Neue Eskalation** - Schritt 3 **Titel und Beschreibung**

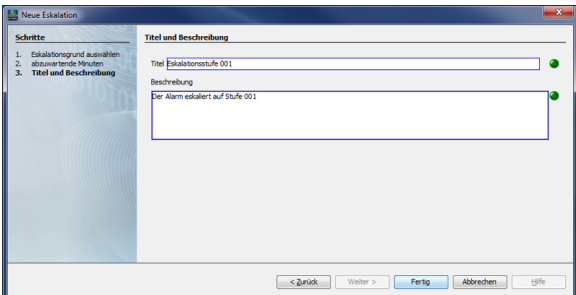

Funktionen der Schaltflächen/Symbole in den Tabs der jeweiligen Eskalationsstufen:

Abb.: Dialogfenster **Bestehende Alarmplankonfiguration editieren** - Tab **Ein Alarm eskaliert auf Stufe 1 (2)**

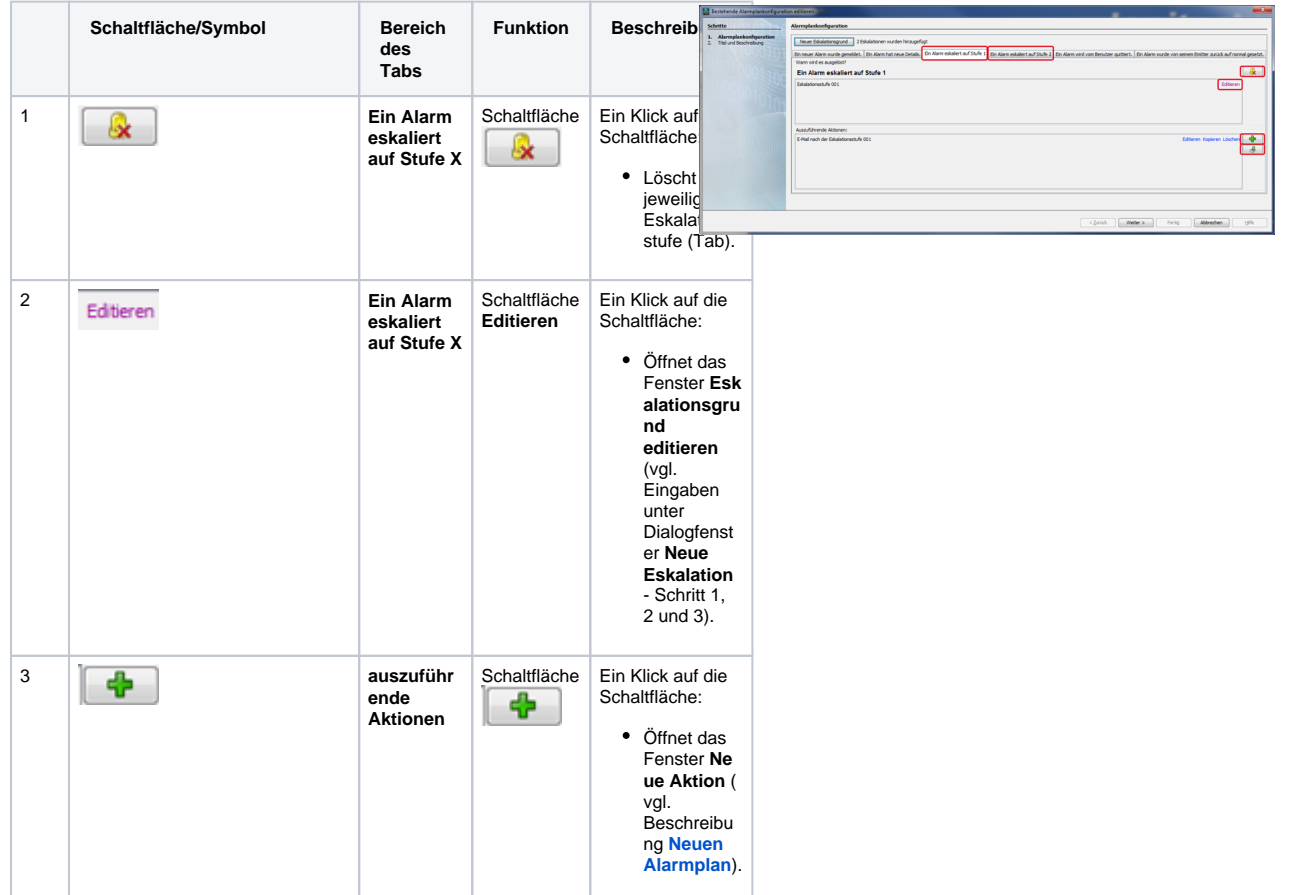

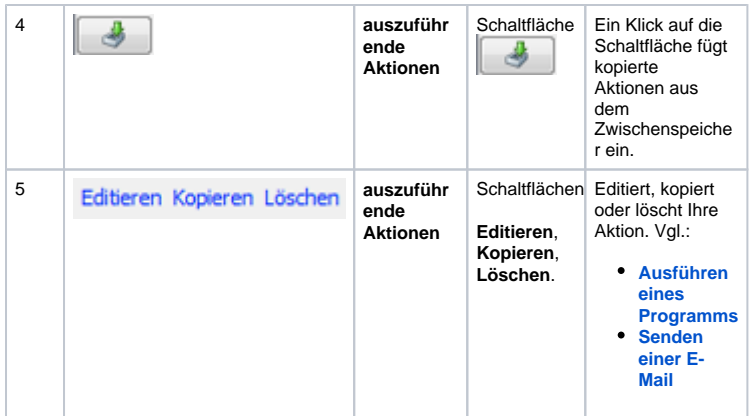

- Ein Klick auf die Schaltfläche **Weiter** bringt Sie zurück in das Fenster **Neue Alarmplankonfiguration erstellen** oder in das Fenster **Bestehende Alarmplankonfiguration editieren**.
- Tragen Sie in das Fenster **Neue Alarmplankonfiguration erstellen** im 2.Schritt den Titel und die Beschreibung Ihrer Alarmplankonfiguration ein oder ändern Sie ggf. im Fenster **Bes tehende Alarmplankonfiguration editieren** Ihren Titel und Ihre Beschreibung.
- Beenden Sie die Konfiguration der Eskalationsstufe mit Klick auf die Schaltfläche **Fertig**.
- Abb.: Dialogfenster **Bestehende Alarmplankonfiguration editieren 2. Schritt Titel und Beschreibung**

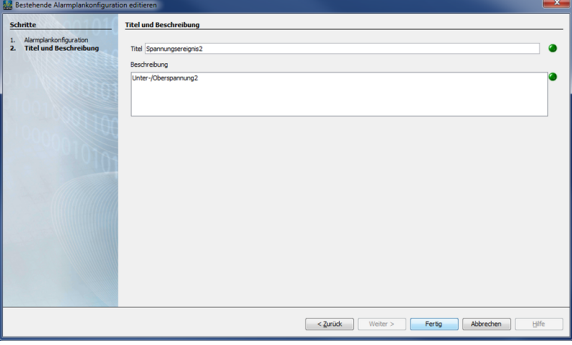